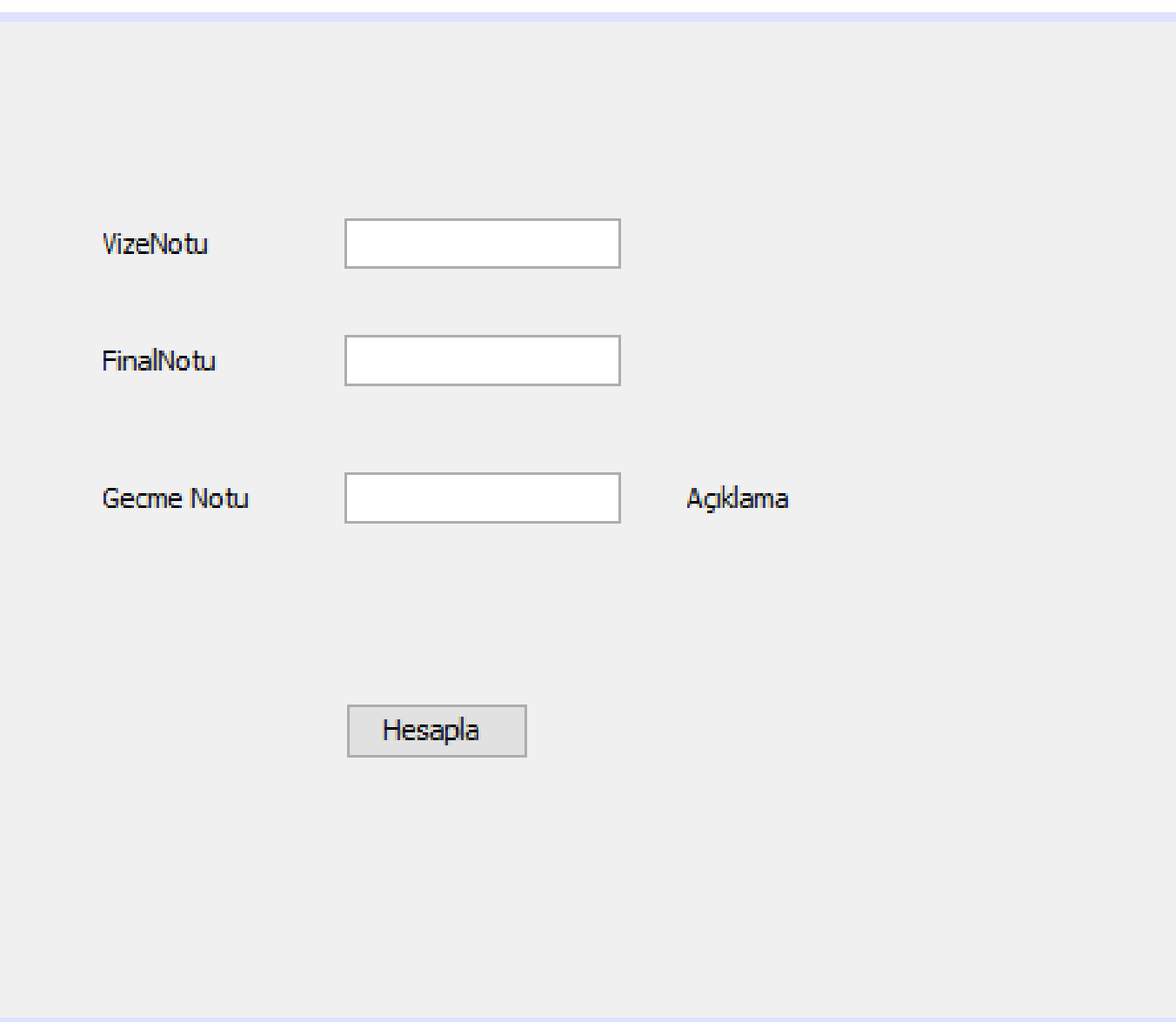

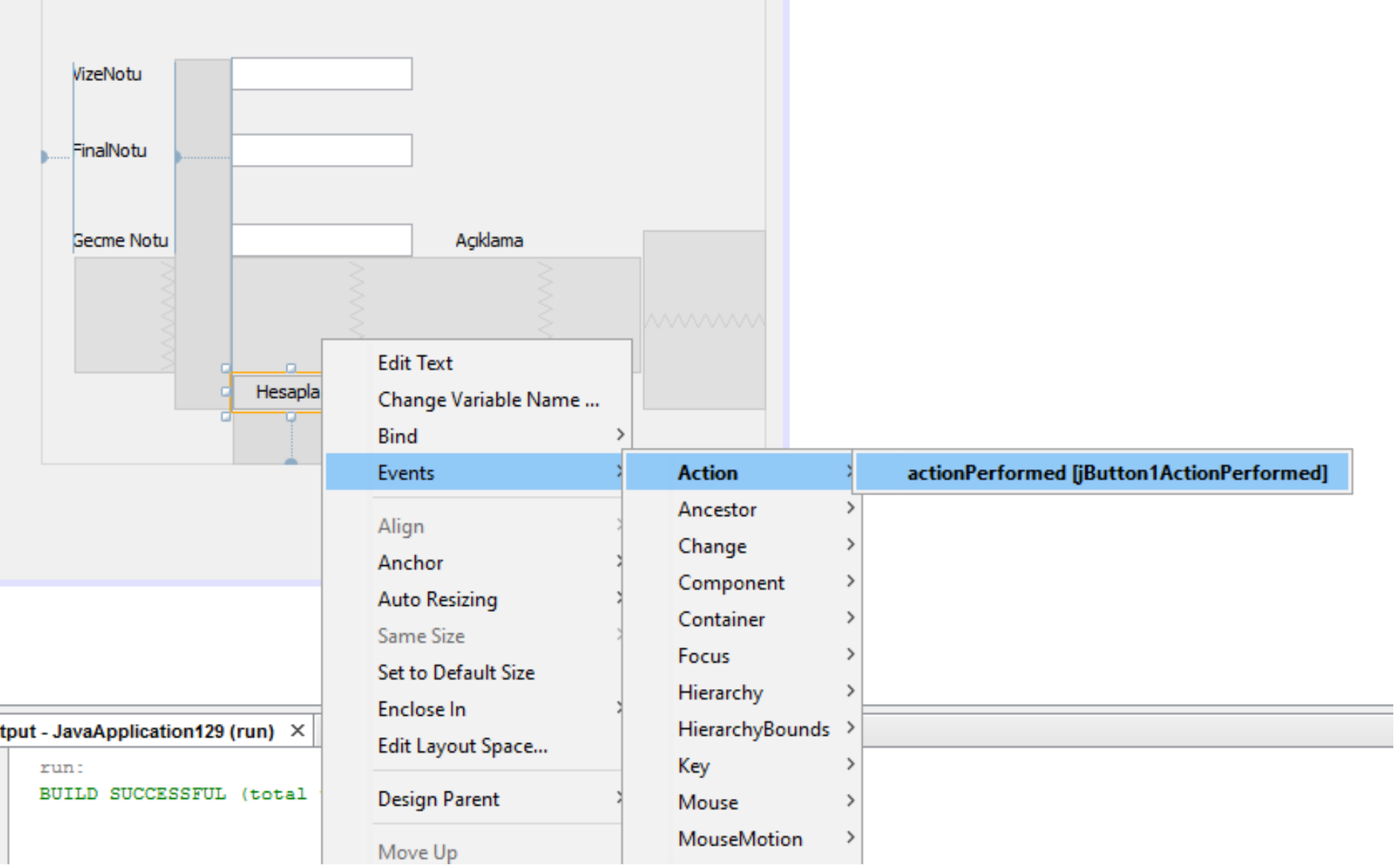

double v; double f; double s;

 $v = Double.parseDouble(vNotu.getText())$ ;

```
f = Double.parseDouble(fNotu.getText());
```
 $s = v*0.4 + f*0.6;$ 

String sonuc = String.format(" $\frac{1}{6}$ .2f", s);

\*\*\*\*\*

Sonuc.setText(sonuc);

```
if (s \le 60 \le s \ge 0) {
     jLabel4.setText("kaldın");
}else
                                                \triangleq\Box\timesjLabel4.setText("Geçtin");
ł.
                                                                   80
                                                     VizeNotu
                                                     FinalNotu
                                                                   60
                                                     Gecme Notu
                                                                   68,00
                                                                                   Geçtin
                                                                    Hesapla
```
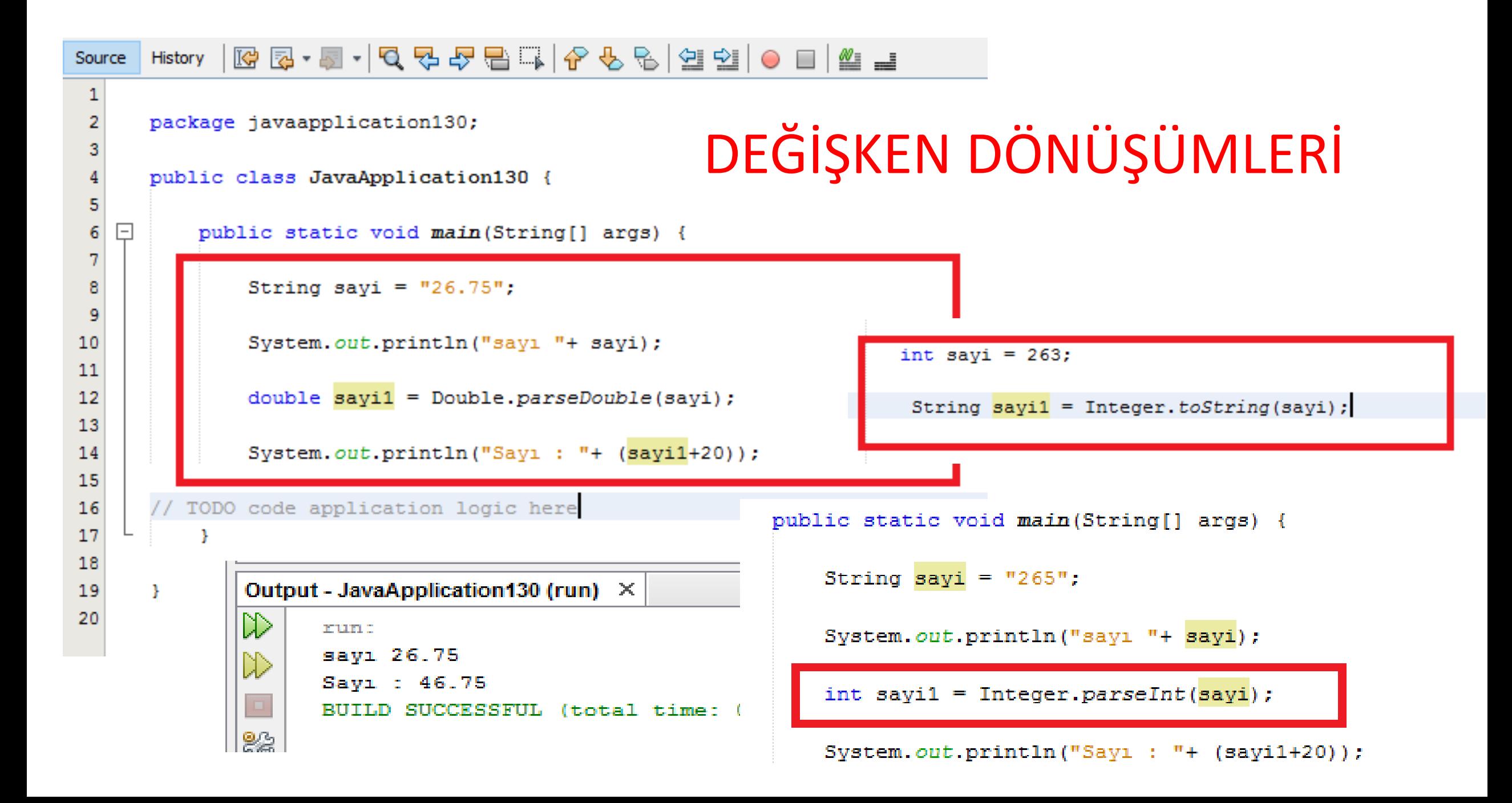

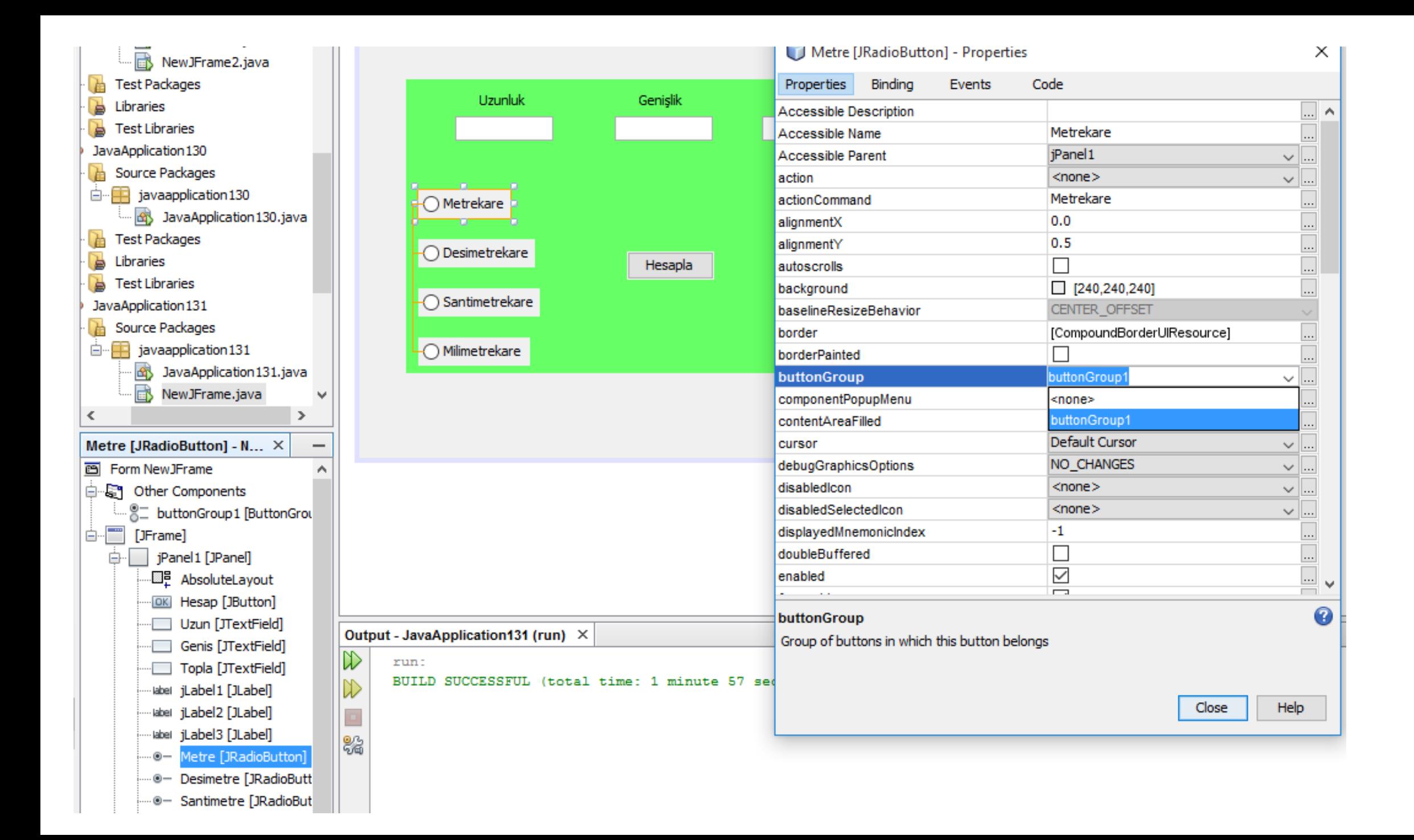

# RADIO BUTTON

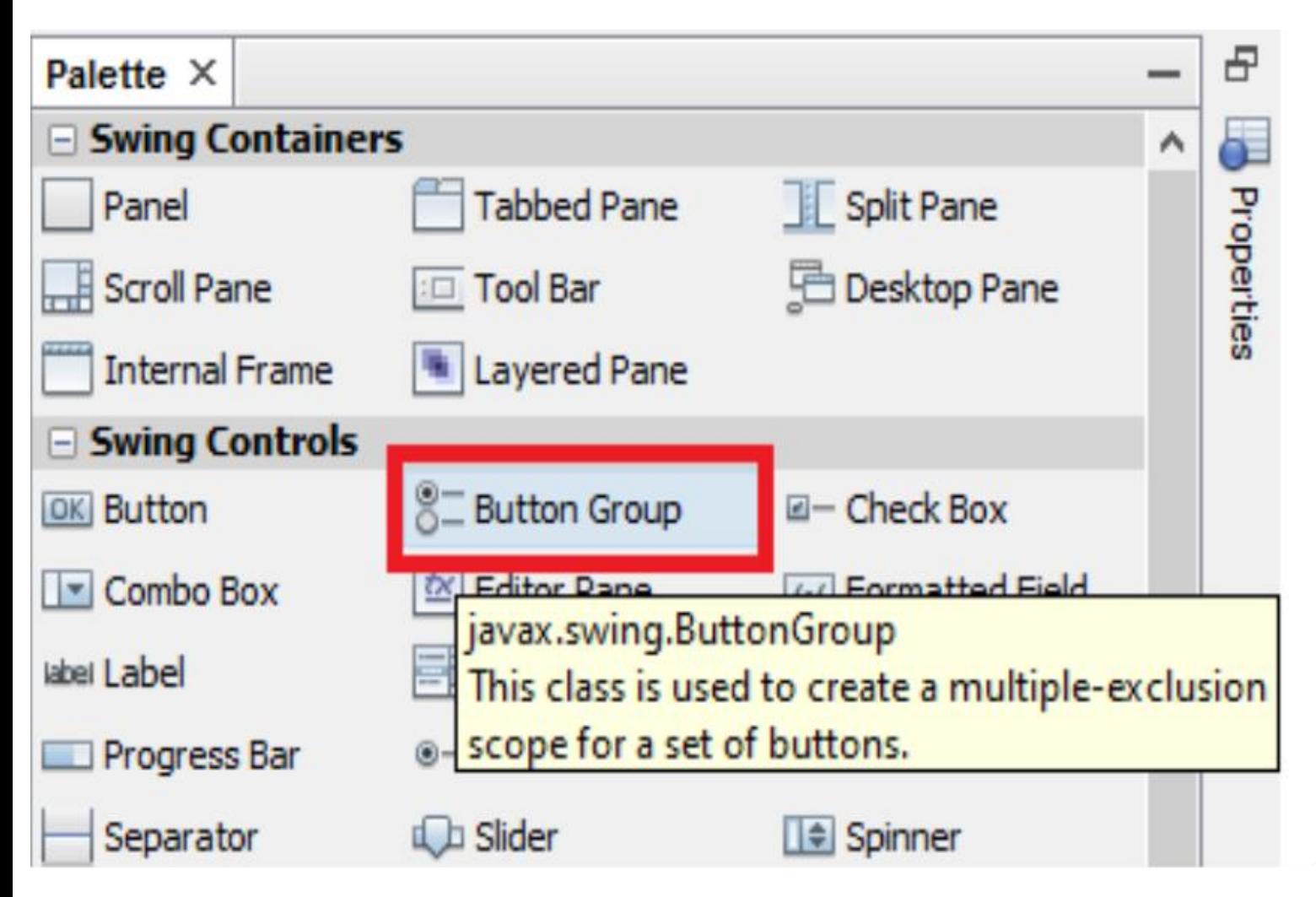

\*\*\*\*\*\*Button Group yapılmazsa radio düğmelerinin hepsi aynı seçilir !!!!

\*\*\*\*\*\*\*ButtonGroup sürüklenerek ekrana bırakılır tasarım alanında görülmez kütükte görülür !!!!

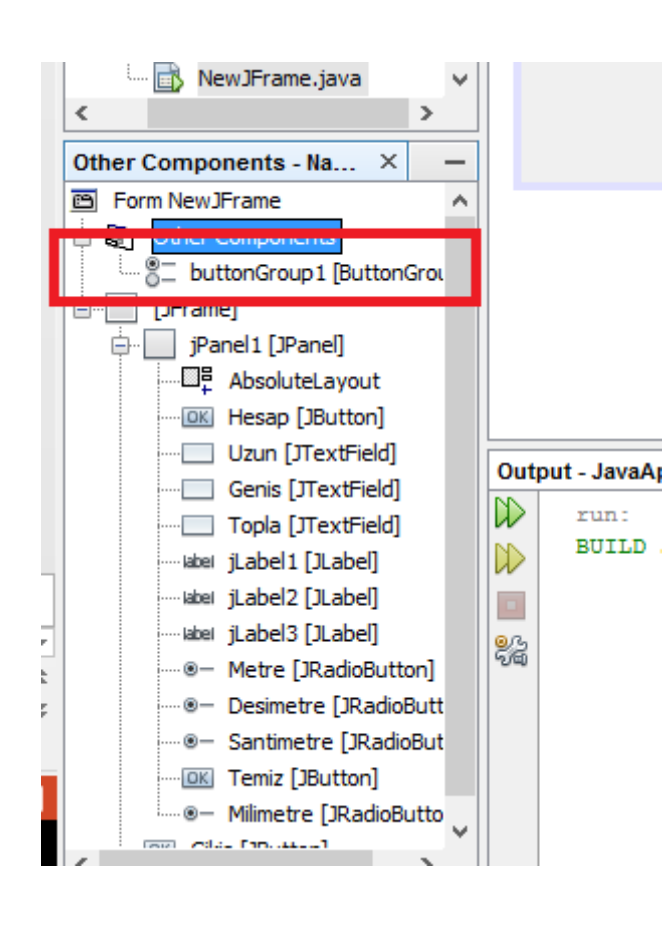

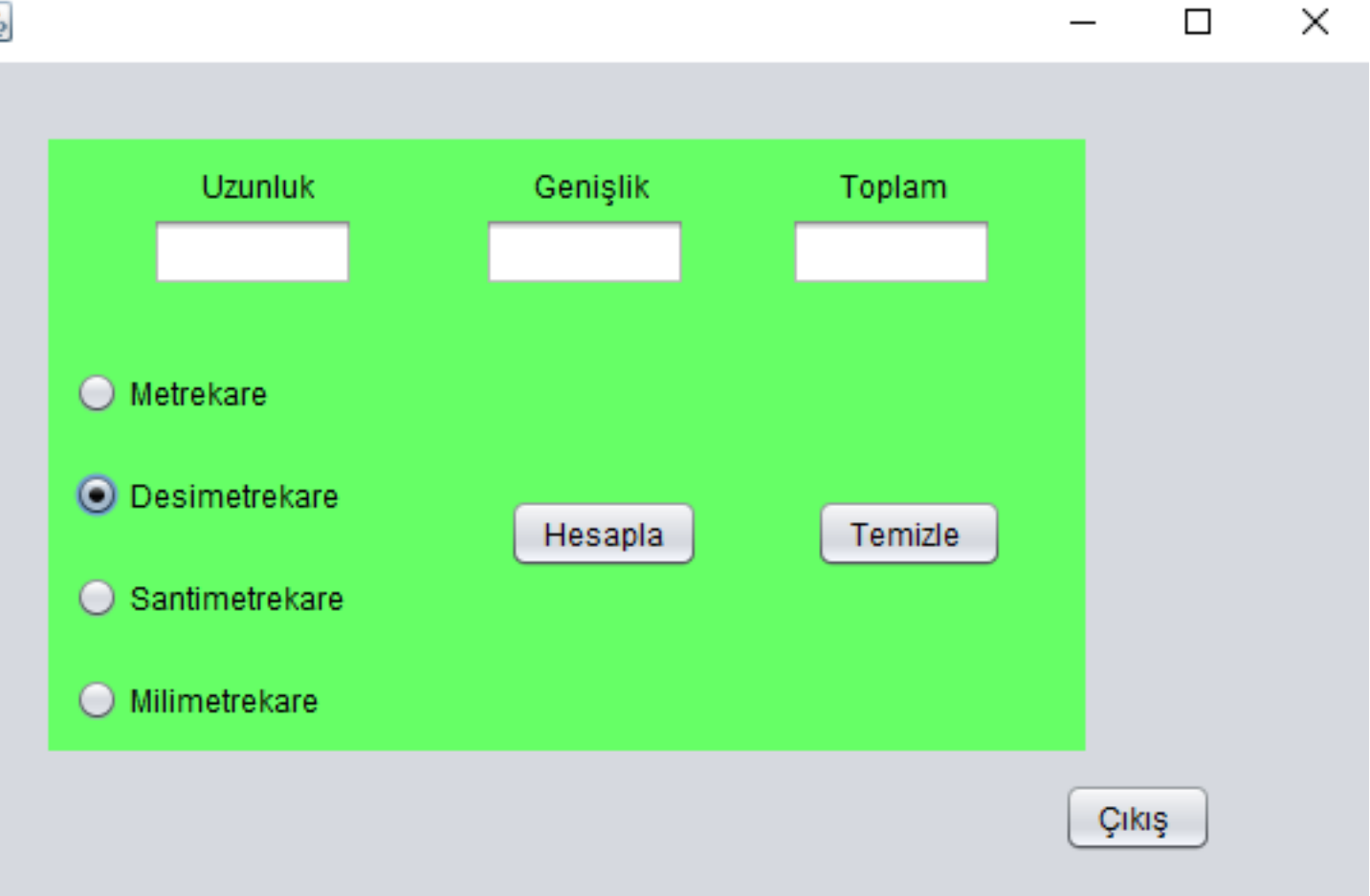

鱼

# PENCERE KAPAMA (EXIT)

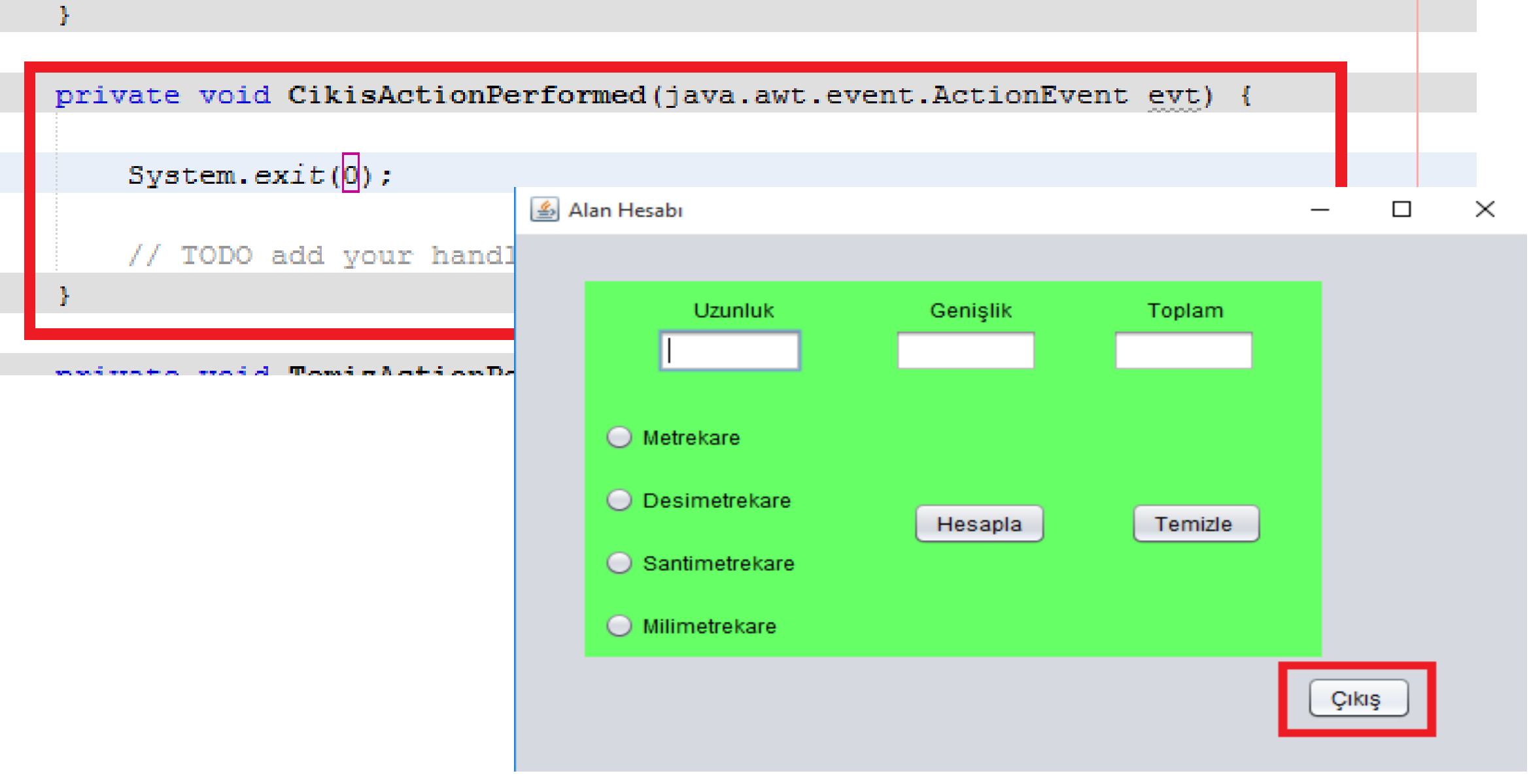

# ÖRNEK 2: ALAN HESABI

• Uzunluk ve Genişliği verilen alanı, metrekare, desimetrekare, santimetrekare veya milimetrekare olarak hesaplayınız. Birimlerini yazdırınız.

### 1. Alan Hesabı Arayüz Tasarımı

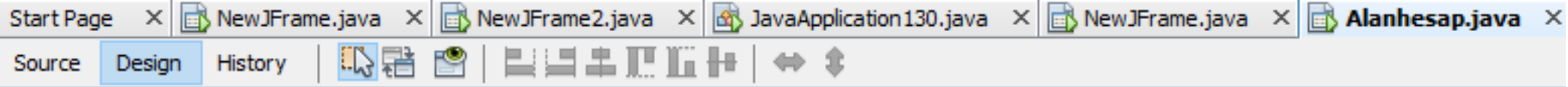

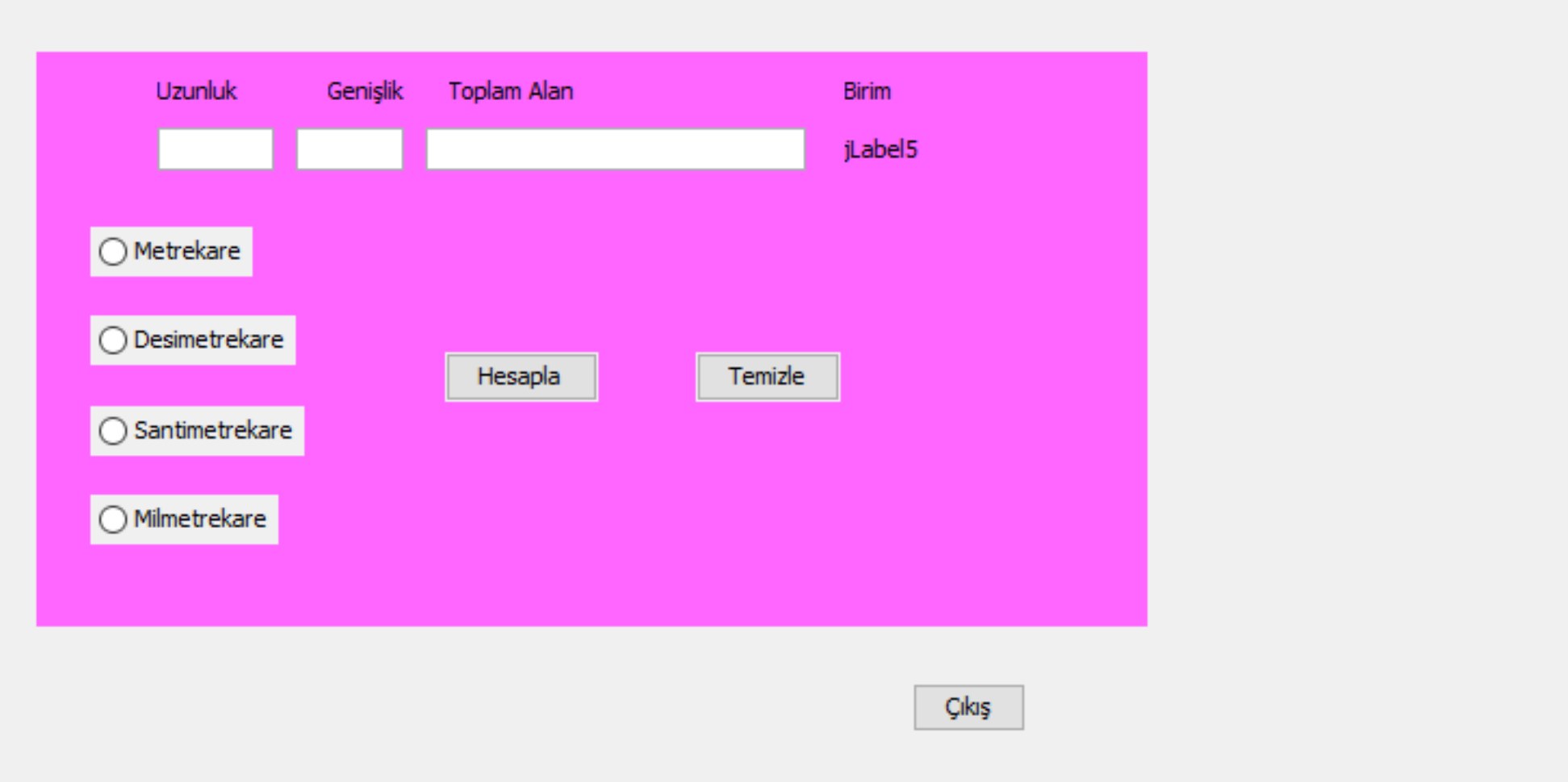

# 2. Komutların Adlandırılması

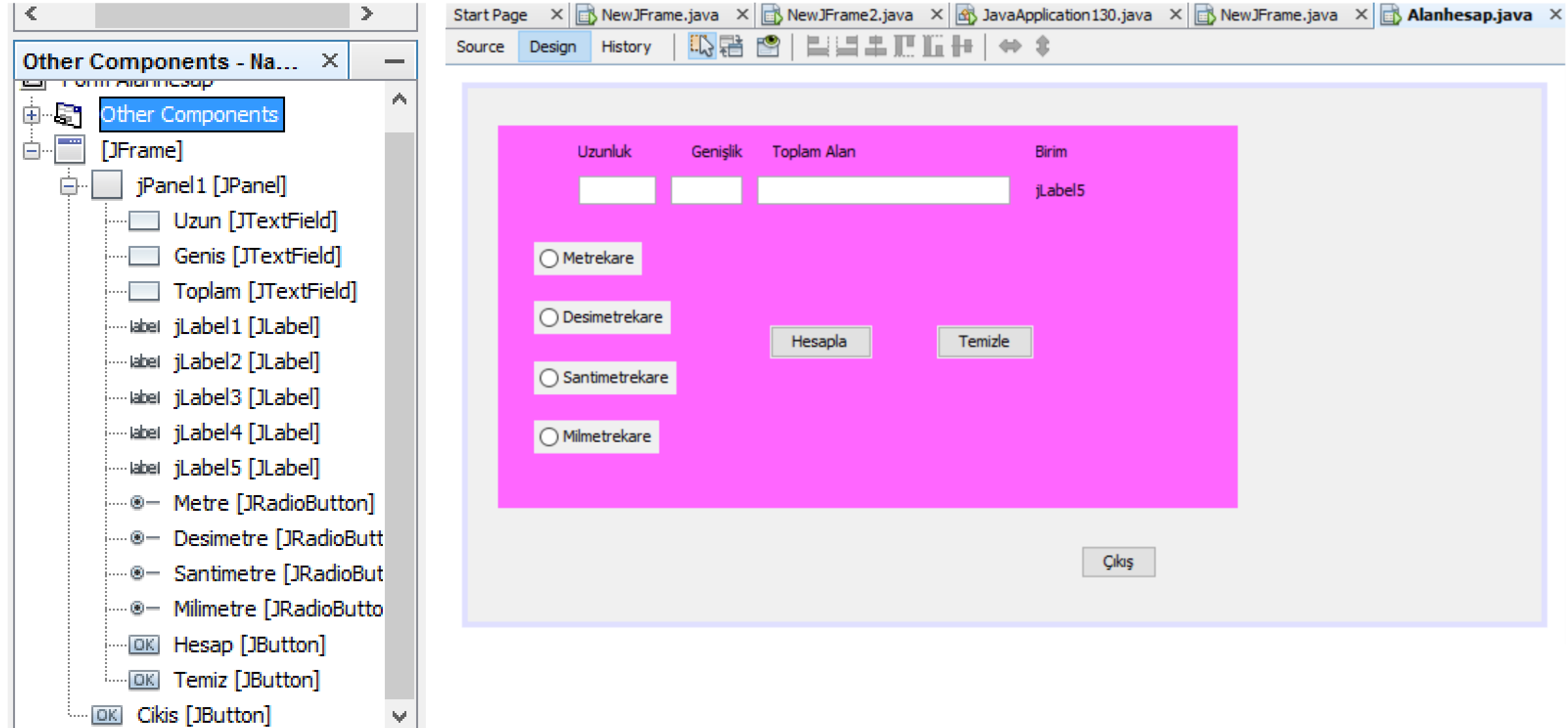

# 3. Button Group Oluştur

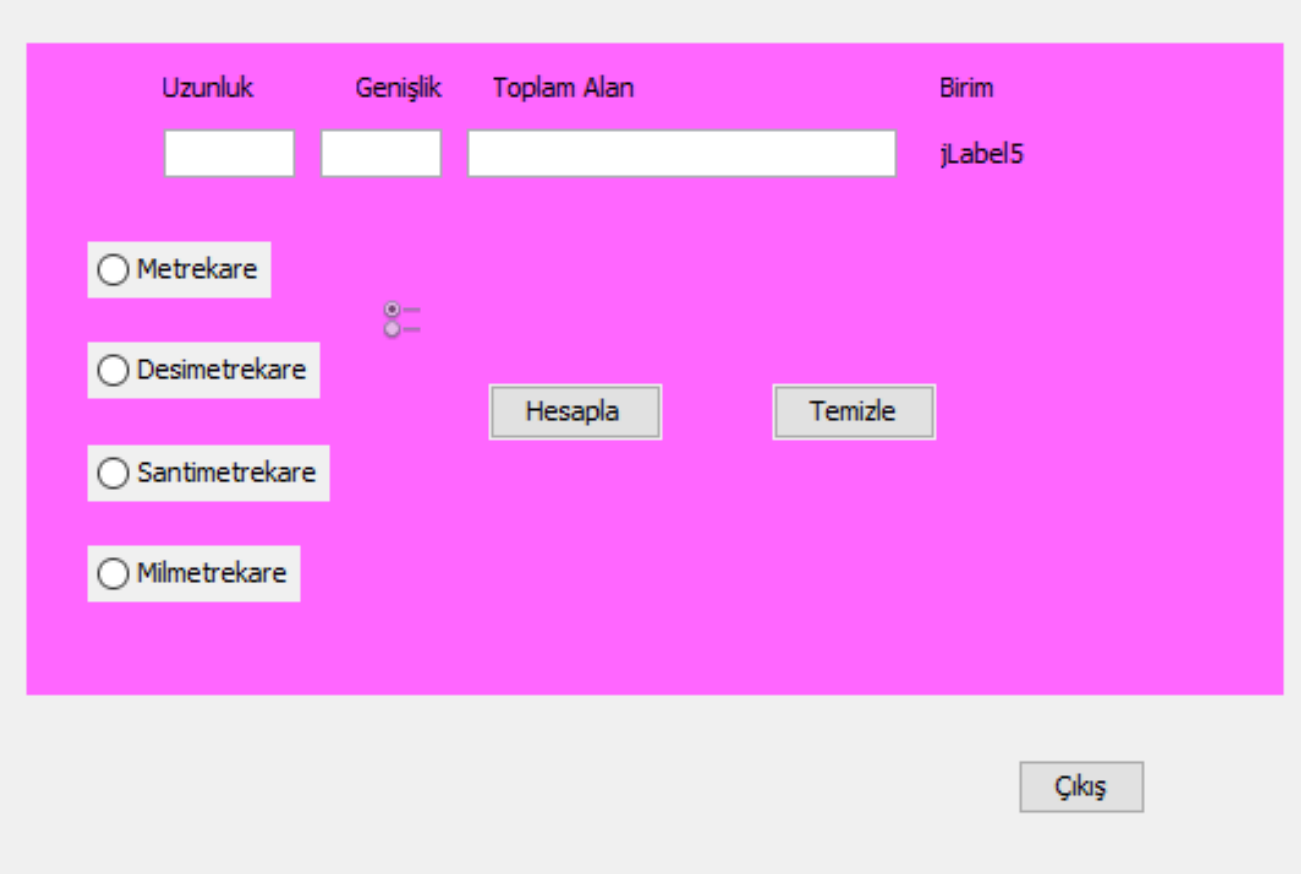

\*\*\*\*\*\*Button Group yapılmazsa radio düğmelerinin hepsi aynı seçilir !!!!

\*\*\*\*\*\*\*ButtonGroup sürüklenerek ekrana bırakılır tasarım alanında görülmez kütükte görülür !!!!

# 3. Properties Button Group Oluşturulması

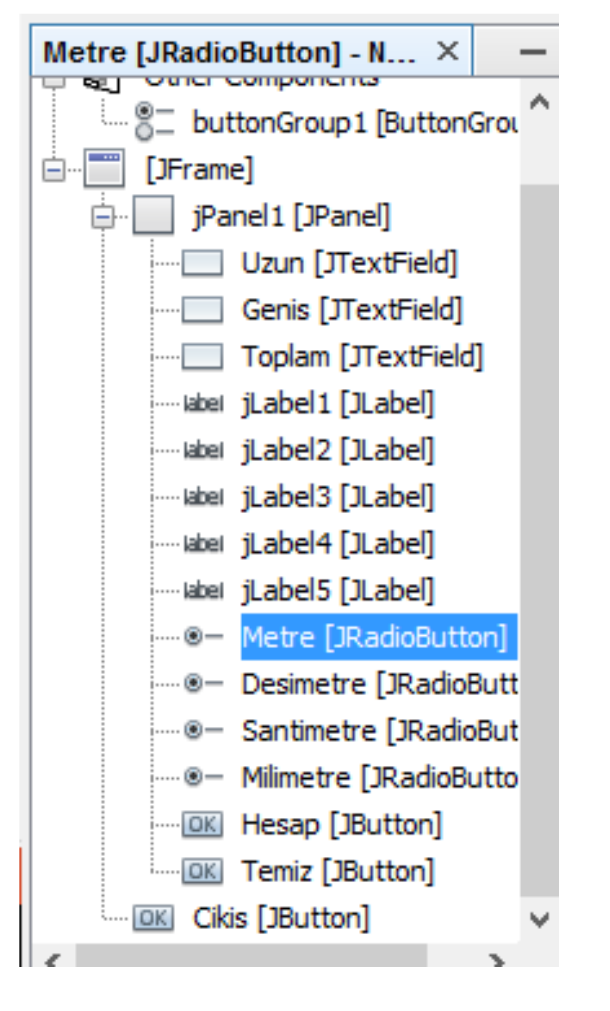

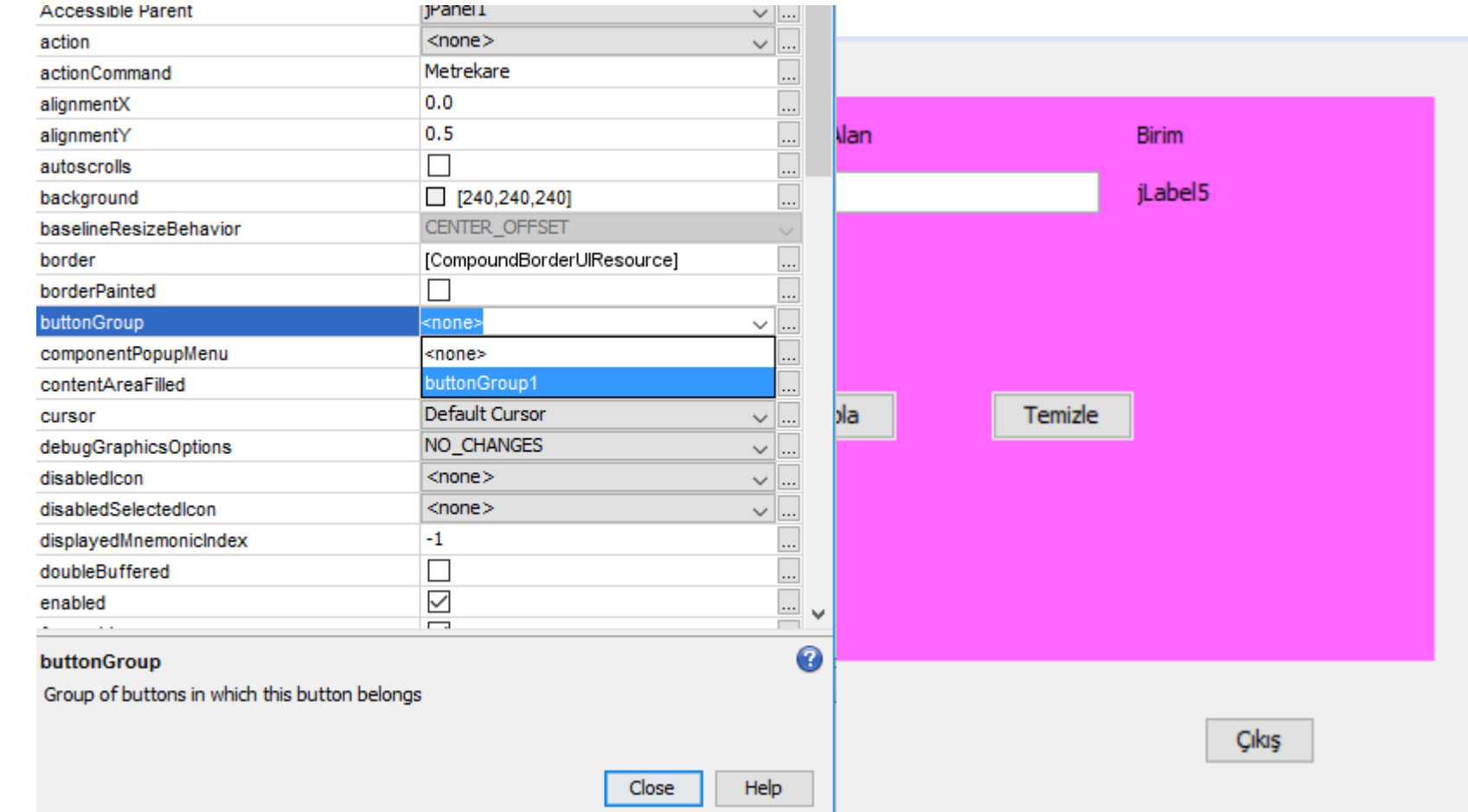

\*Tüm Radiobuttonlar teker teker Button Group a eklenir !!!

# 4. Temizle Konumutu Kodlarının yazımı

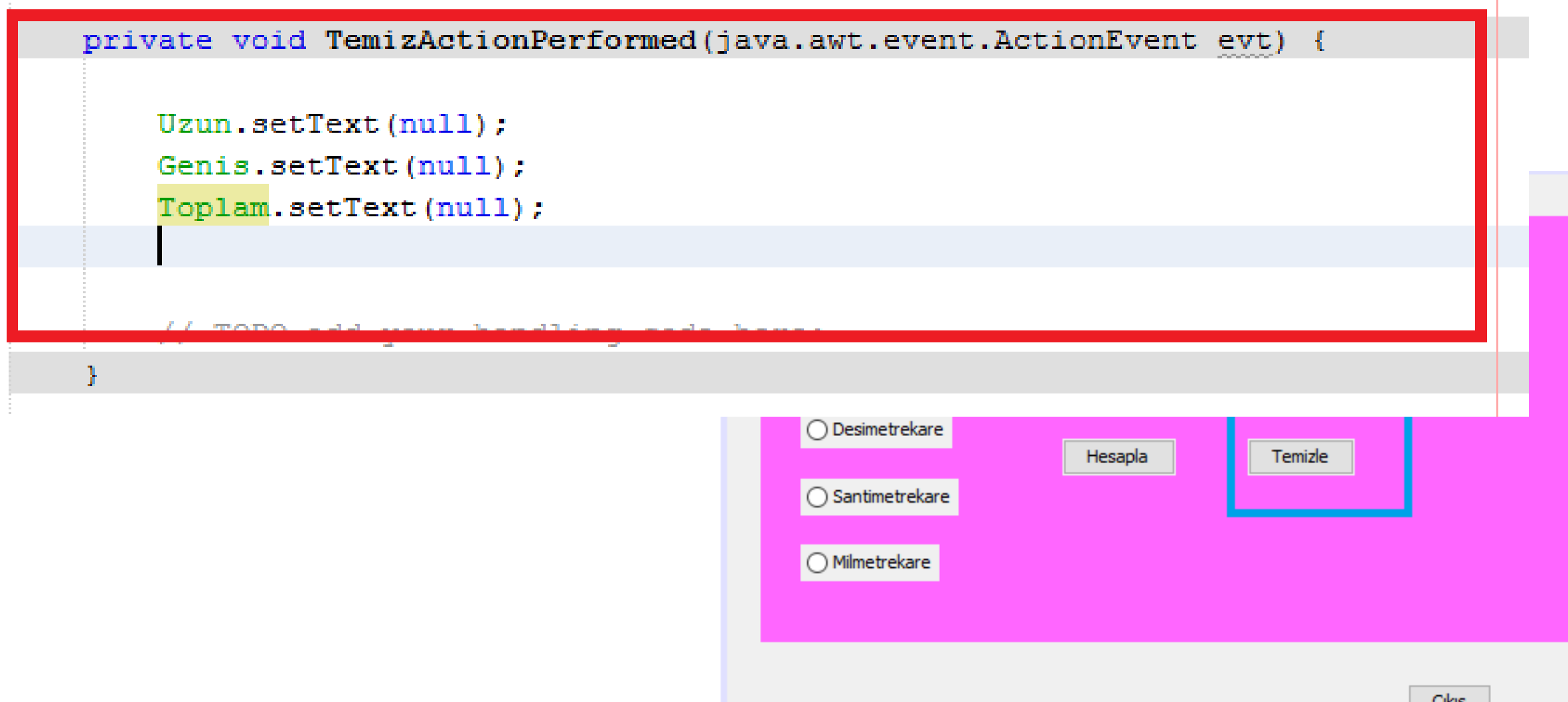

### 5. Pencereyi kapama komutu kodları

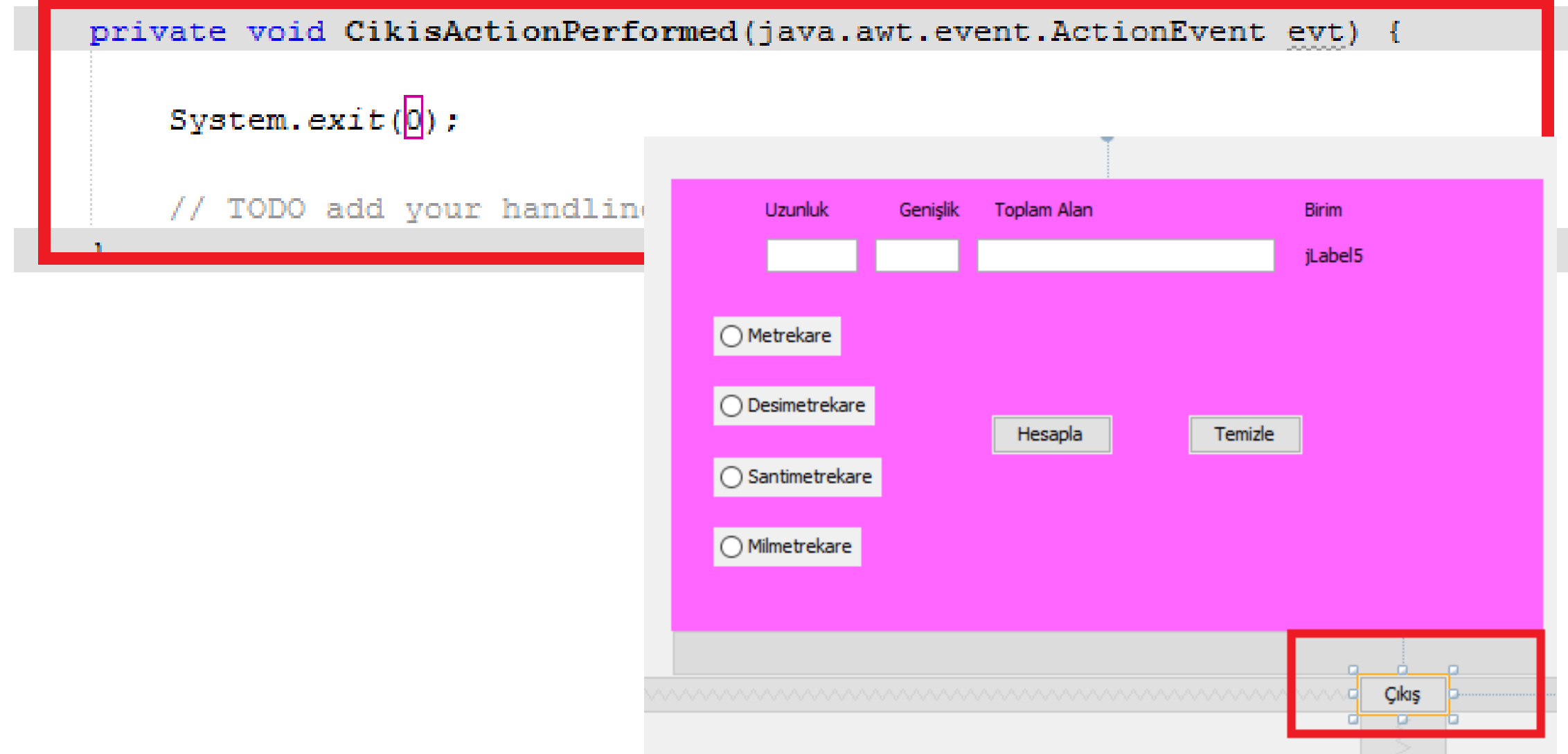

# Try catch metodu :

- Oluşacak istisnaları yakalamak için kullanılır.
- Dene ve yakala.

# 6. Hesapla Komutu

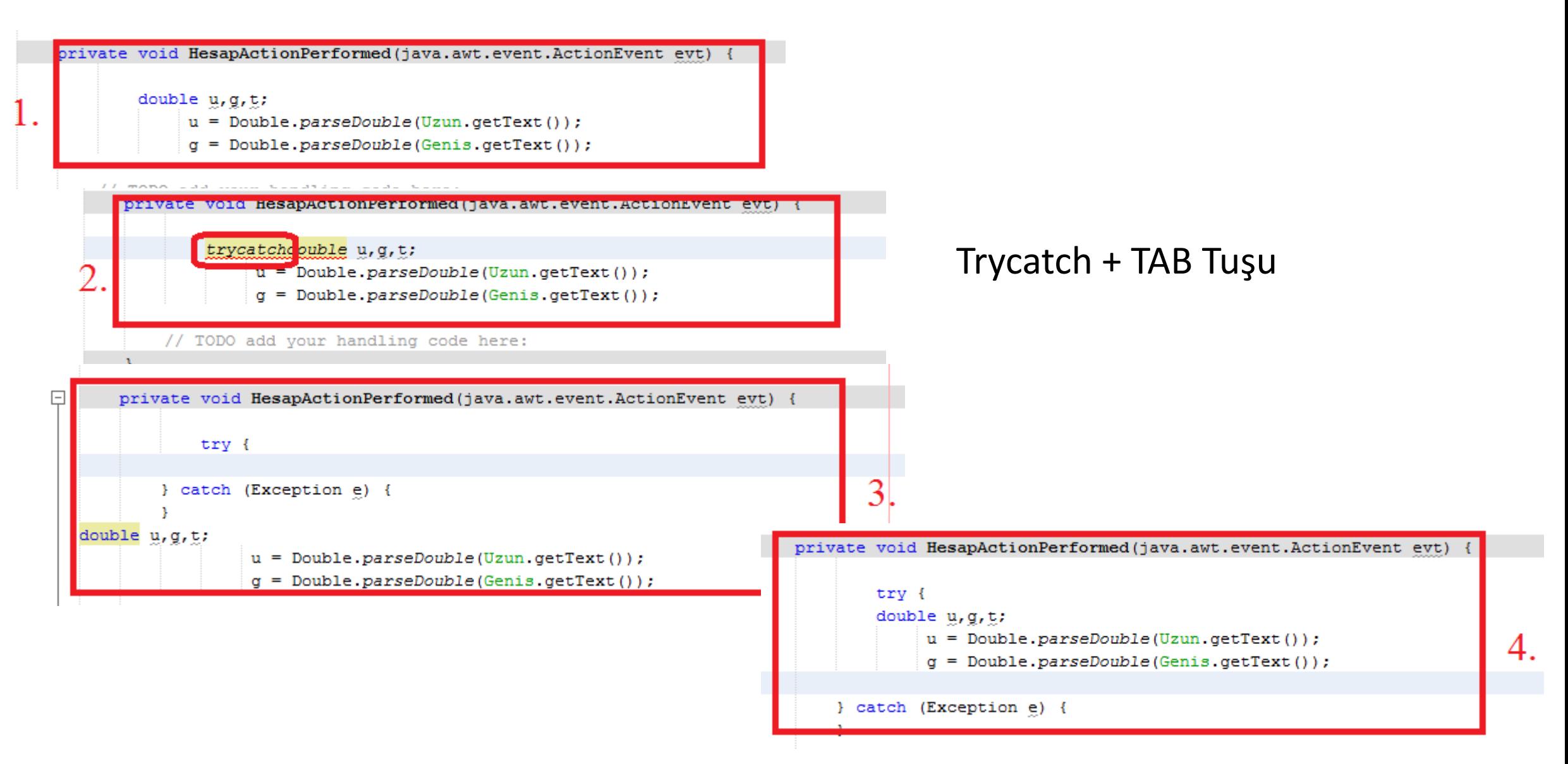

#### \*\*\*Hatalı değer girilmesi veya radio düğmesi seçimi yapılmaması gerektiren uyarı mesajları !!!!

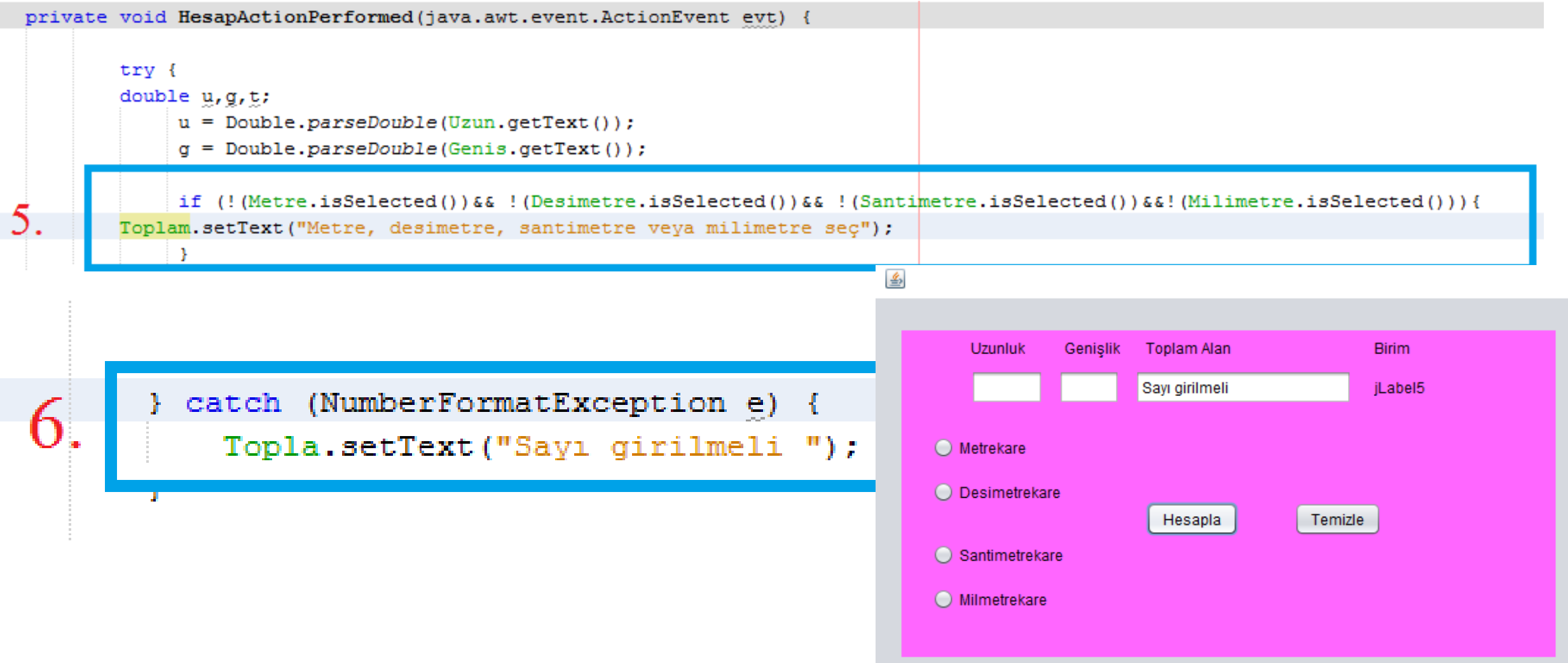

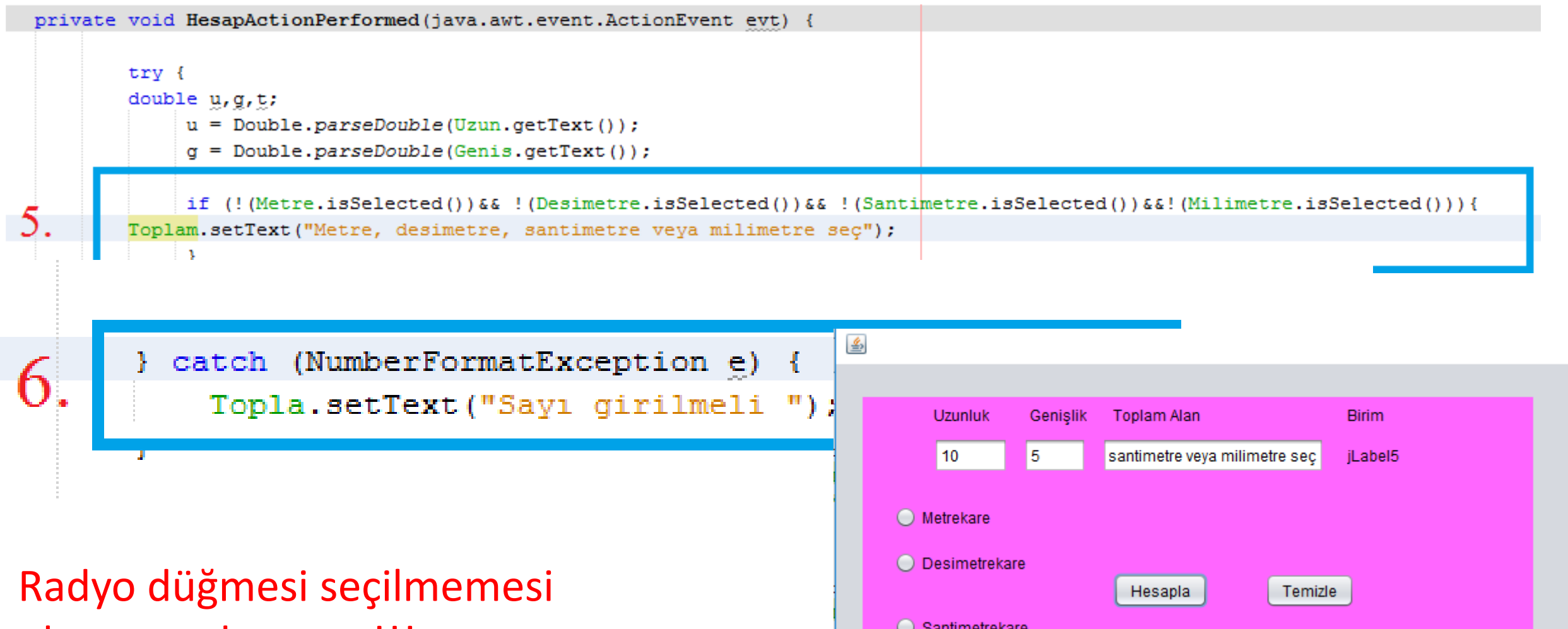

durumunda uyarı !!!

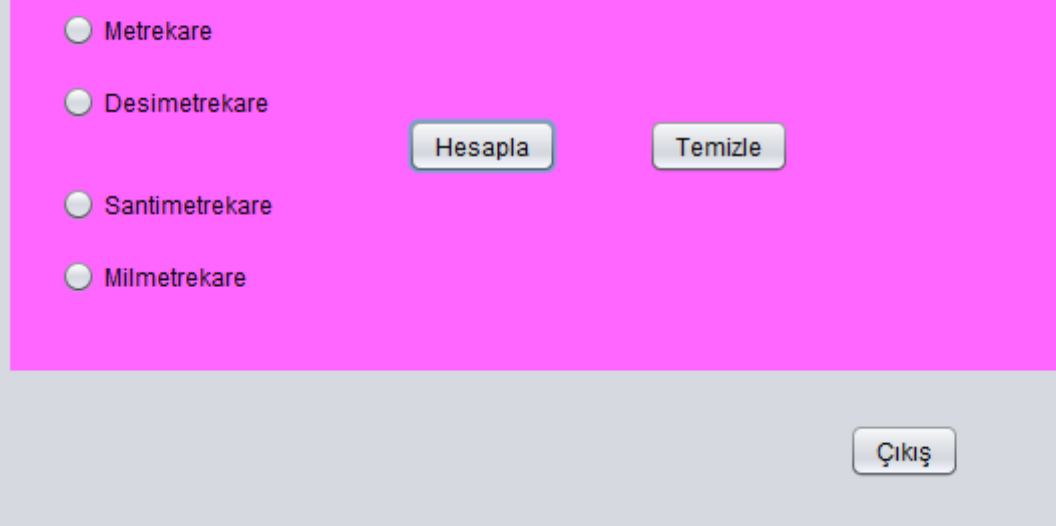

#### Radio düğmeleri görev kodları

if (!(Metre.isSelected()) & { (Desimetre.isSelected()) & { (Santimetre.isSelected()) & { (Milimetre.isSelected()) } {

Topla.setText("Metre, desimetre, santimetre veva milimetre sec");

if (Metre.isSelected()){  $t = 2*(u+a)*1;$ String top = Double.toString(t); Topla.setText(top); jLabel5.setText("metrekare"); - 3if (Desimetre.isSelected()){  $t = 2*(u+a)*(100)$ String top = Double.toString(t); Topla.setText(top); jLabel5.setText("Desimetrekare"); if (Santimetre.isSelected()){  $t = 2*(u+a)*(10000)$ String top = Double.toString(t); Topla.setText(top); jLabel5.setText("Santimetrekare"); if (Milimetre.isSelected()){  $t = 2*(u+q)*1000000;$ String top = Double.toString(t); Topla.setText(top); jLabel5.setText("Milimetrekare");

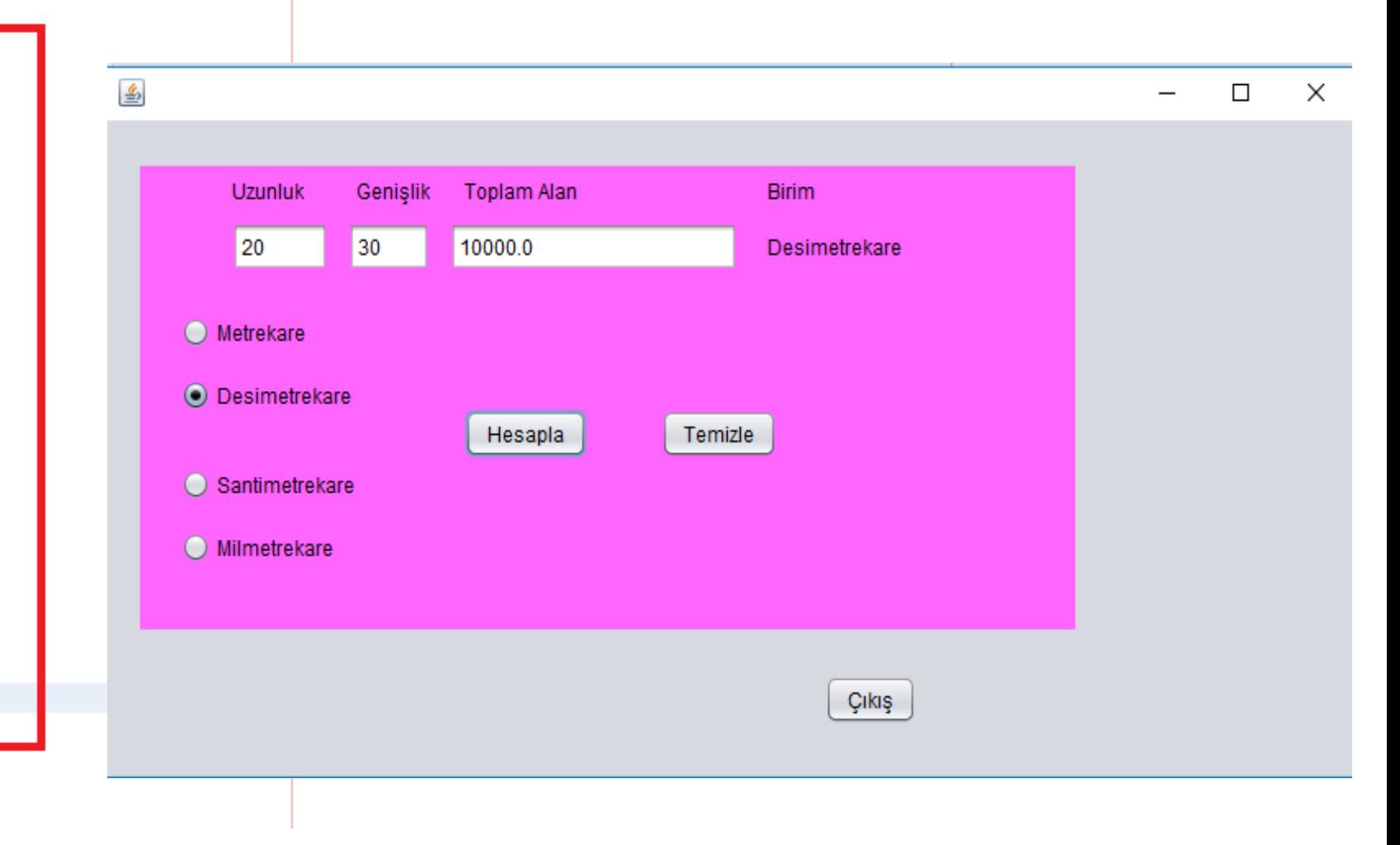

} catch (NumberFormatException e) {

7.